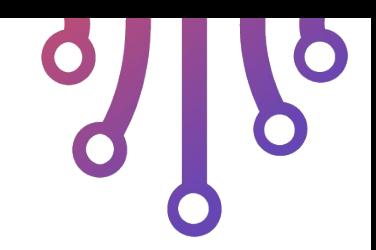

# DevOps SC-Camp 2021

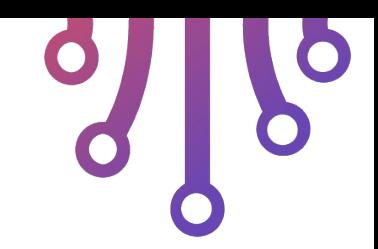

### Pedro Velho PhD - UGA 2004-2010

...

### Engineer - Ryax - since 2019

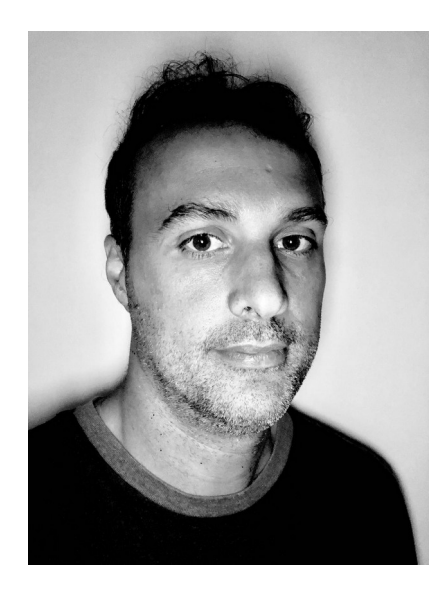

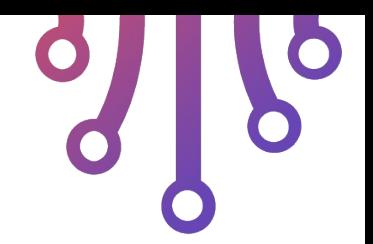

# Introduction to DevOps

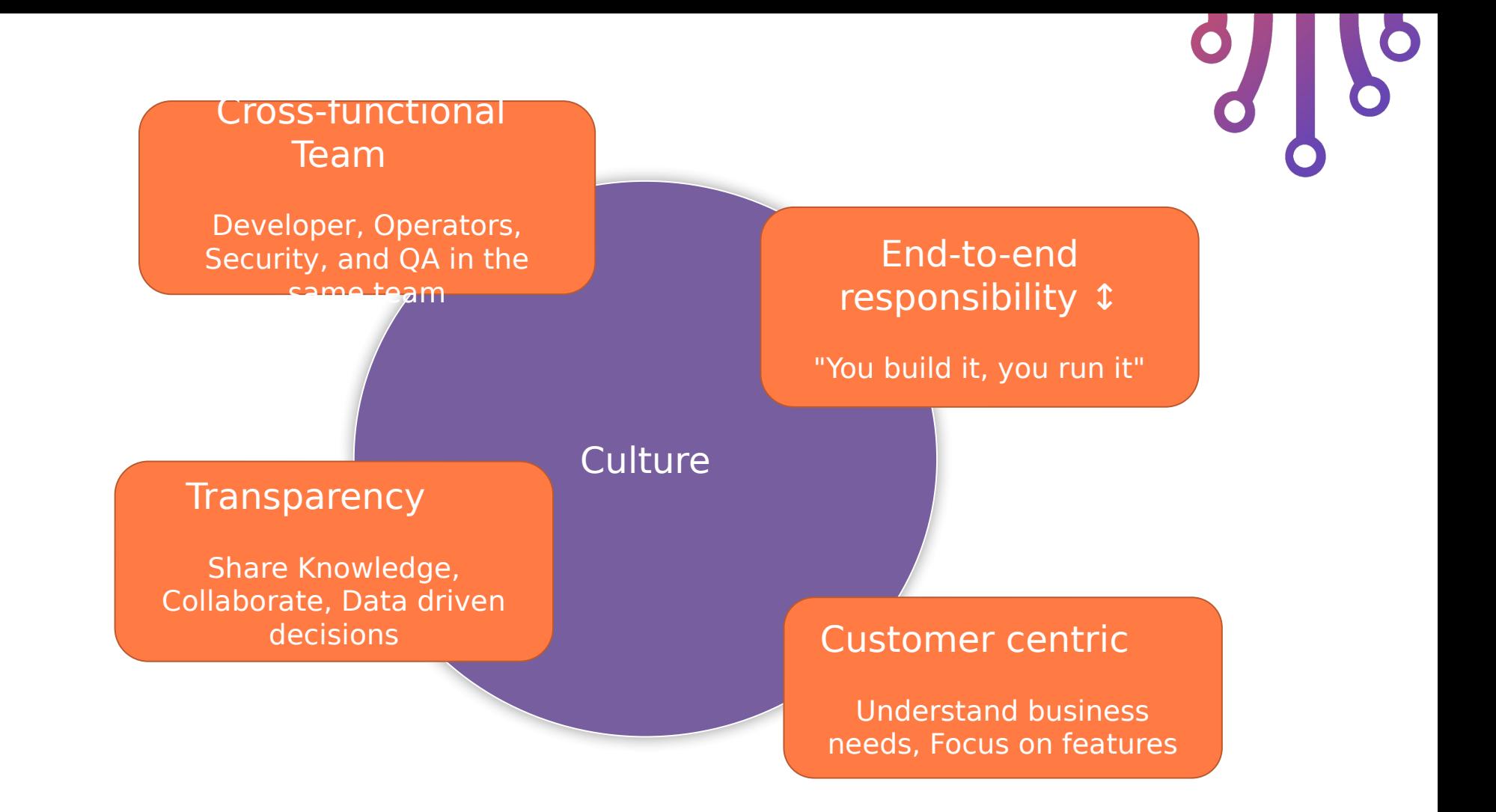

# Organization Transfomation

### Functional team:

- Focus on technologies
- Long V cycle of release
- Lots of communication friction
- No understanding of user needs
- No knowledge sharing or ownership

Developer Team

### Product Team:

- Focus on product
- Fast Agile cycle of release
- More efficient communication
- Real understanding of user needs
- Share knowledge and ownership

### Product A Team

Security/QA Team

Product B Team

Operation Team

### Agile Methodologies

Have rituals to synchronize a collaborate efficiently

### Automate ※

Automate every steps with CI/CD

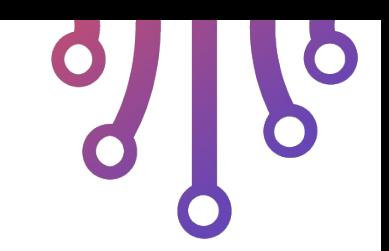

### Shift left

Find bug and security issues early with automated tools

**Principles** And Good Practices

### **Infrastructure** as Code

Build reproducible and immutable containers and infrastructure

### $\frac{1}{2}$  Fast Feedback

Observability: logs, metrics, and traces

### Release often, release early

Quick feature release and bug fixes

### DevOps Best Practices

Agile methodologies

- 1. Define your rituals (Daily, review, postmortem, retrospective, ...)
- 2. Randomly choose a Scrum Master
- 3. Design feature with the whole team, PO brings only business needs
- 4. Iterate and improve Shift left
- 5. Create unit tests and integration
- 6. Select code quality tools
- 7. Put tests and quality checks in the CI pipeline
- 8. Only integrate code if all the quality is good Automate:
- 9. Track all manual/implicit processes
- 10.Choose a documentation tool

11.Document them

12.Automate them if possible

Infrastructure as Code

- 1. Choose appropriate tool
- 2. Code your infrastructure
- 3. Deploy it within the CI
- 4. Forbid any manual changes
- Fast Feedback
- 5. Get metrics, logs and traces from your apps
- 6. Setup alerting on user focus signals
- 7. Setup dashboards to observe and explore

Release often, early

- 8. Implement other practices
- 9. Automate deployment with CD

10.Monitor and rollback if necessary

11. Track the time-to-deliver and try to improve it!

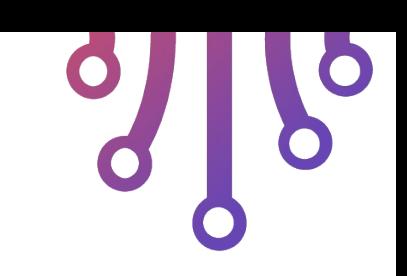

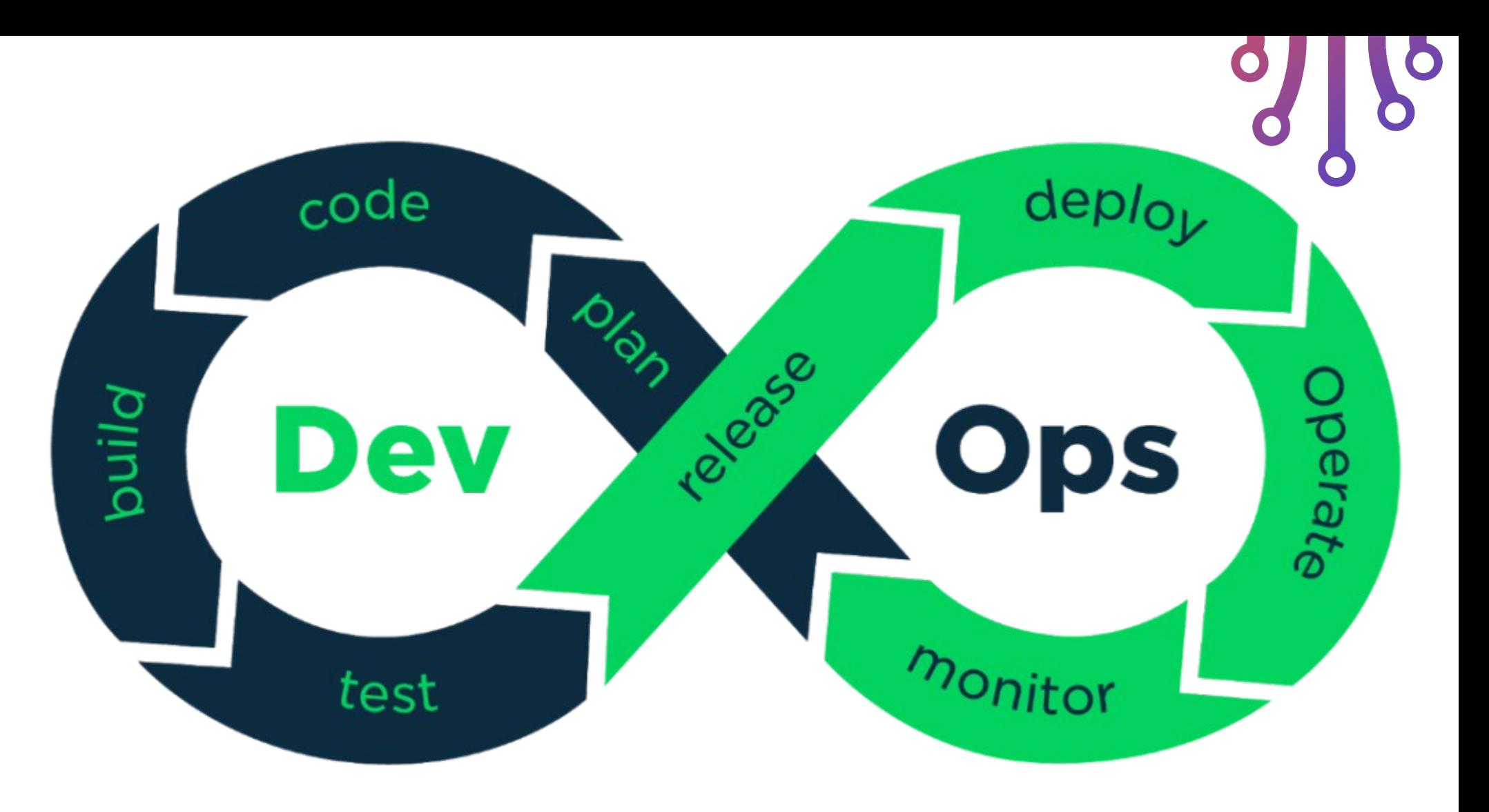

Source: https://www.hiclipart.com/free-transparent-background-png-clipartpytym

# DevOps Life Cycle Tools

### Plan

• Use knowledge sharing tools Example: wiki, issue tracker, whiteboard and post-it

### Code

• Use an IDE with integrated quality check tools

Example: VSCode, PyCharm

• Enforce code integration process with code review

Example: Gitlab, Github

### Build

- Enforce reproducible build Example: Poetry (Python), Yarn (NodeJs)
- Package in a container Example: Docker, Kaniko, Nix, Buildah

### Test

• Create a pyramid of test with coverage Example: Pytest (Python)

### Release

• Push build artifact to a registry with a unique version tag

Example: Skopeo, DockerHub, Harbor

Deploy

• Deploy your container(s) on a cluster Example: Kubernetes, Nomad

### Operate

• Manage infrastructure updates Example: Helm, Kubeadm

### Monitor

• Monitor important user-facing signals (latency, traffic, errors, saturation)

Example: Prometheus, Grafana

• Setup an alerting system

Example: Prometheus, Slack

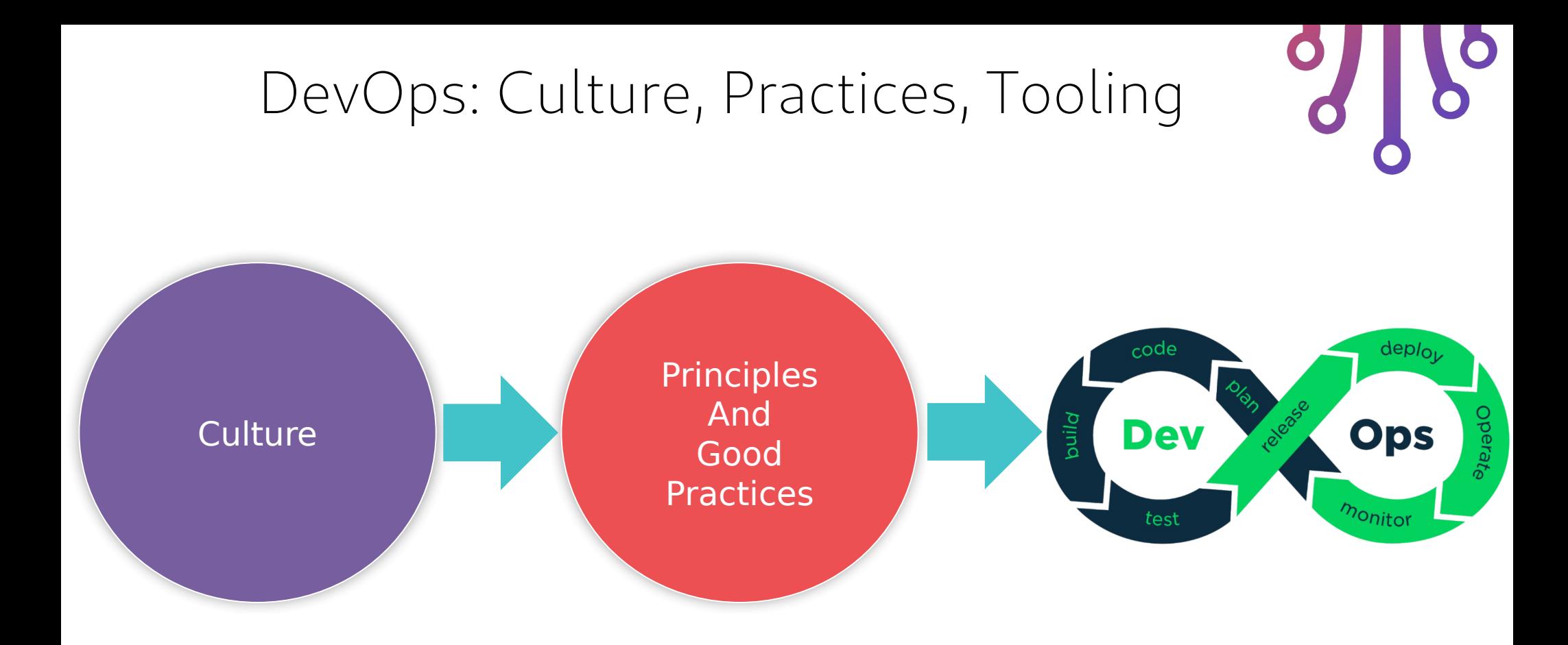

![](_page_10_Picture_0.jpeg)

- Introduction to versioning with git
- commit
- pull/push
- merge
- why not use rebase?

![](_page_11_Picture_0.jpeg)

- Code Versioning Systems propose: Keep track of changes, who did what and when?
- Examples:

Fast rewind to find code before a change/feature Fast forward to a new experimental feature Find first change that introduced a bug Who introduced the bug and when? Blame!

Jhon Romeros talk : Doom's a year of madness : "How did you handle version control back then? There was none,... We just watched not to touch other presons' files", see full talk here<https://www.youtube.com/watch?v=eBU34NZhW7I>

![](_page_12_Picture_0.jpeg)

Git, a bit of history

Other CVS exist: cvs, mercury, svn

Not adapt well to the linux kernel development culture

Mainly remote devs and volunters geographically spread

Git was one of the first to introduce CVS in a distributed manner

Heavily influenced by the non-free solution bitkeeper

Git book is free to read online<https://git-scm.com/book/en/v2>

![](_page_13_Picture_0.jpeg)

• Introduction to git

Every code change is explicit commit by the dev

The commits make a history tree (formaly a graph)

Every node on the tree is a commit (code change)

Parallel changes are allowed (branch)

Parallel changes can be merged

![](_page_14_Picture_0.jpeg)

![](_page_14_Figure_2.jpeg)

![](_page_15_Picture_0.jpeg)

![](_page_15_Figure_2.jpeg)

![](_page_16_Picture_0.jpeg)

![](_page_16_Figure_2.jpeg)

![](_page_17_Picture_0.jpeg)

![](_page_17_Figure_2.jpeg)

commit

![](_page_18_Picture_0.jpeg)

- The remote history (commit tree) is shared amongs devs
- Every dev copy the full history to start working
- Devs then make changes on the local history Branch

Commit

Merge

- Once changes are ready devs can push changes to the remote
- Devs can **pull** remote changes as well
- Beware of conflicts

![](_page_19_Picture_0.jpeg)

 Working example 1 dev (Bob) Clone from inital commit git clone Add a README.md file Remote history Bob's history git add README.md Update README.md file git commit -m "Add README.md FILE" **B2** Update README.md file git add README.md Add README.md file **B1** git commit -m "Update README.md file" clone Initial commit **R1**  $R1$ Initial commit

![](_page_20_Picture_0.jpeg)

 Working example 1 dev (Bob) Clone from inital commit git clone Add a README.md file Remote history Bob's history git add README.md git commit -m "Add README.md FILE" Update README.md file **B2** git add Update README.md file git commitgit add README.md **B1** Add README.md file git commit -m "Update README.md file" clone Initial commit **R1 R1** Initial commit

![](_page_21_Picture_0.jpeg)

 Working example 1 dev (Bob) Clone from inital commit git clone Add a README.md file git add README.md git commit -m "Add README.md FILE" Update README.md file

git add README.md

git commit -m "Update README.md file" clone

![](_page_21_Figure_5.jpeg)

![](_page_22_Picture_0.jpeg)

 Working example 1 dev Remote history only add B1 and B2 after bob calls git push

![](_page_22_Figure_3.jpeg)

![](_page_23_Picture_0.jpeg)

 Working example 1 dev Remote history only add B1 and B2 after bob calls git push

![](_page_23_Figure_3.jpeg)

![](_page_24_Picture_0.jpeg)

• Working example 2 devs (ana & bob) Ana start fresh clone from R1 Bob start fresh clone from R1 Bob finishes and push his work to remote upstream Ana finishes and push her work to the upstream What happens?

![](_page_25_Figure_3.jpeg)

![](_page_26_Figure_3.jpeg)

![](_page_27_Figure_3.jpeg)

![](_page_28_Figure_3.jpeg)

![](_page_29_Figure_3.jpeg)

![](_page_30_Figure_3.jpeg)

 Working example 2 devs (ana & bob) Ana execute command to pull remote changes

### git pull

![](_page_31_Figure_4.jpeg)

![](_page_32_Picture_0.jpeg)

- Conflicts can happen and will happen
- Always branch before start working git checkout -b "my-branch-name"
- 2 devs work on the same file and same branch Last dev to push, is the one that must solve the conflict
- Avoid commands that rewrite the history Never use -> git rebase
- Avoid commiting on the master branch Create a new branch for each dev

![](_page_33_Picture_0.jpeg)

- Gitlab merge-request
- Every change on the main branch affect all users and the new release
- In gitlab a merge-request allows to keep track of changes on the main branch (simplification)
- Advantages on the CI process:

Keep a clear track of what changes are upcomming

Show the code changes for a specific request

Allows a review process to take place

Ideally not the same dev will look at the code and validate

Ideally not the same dev will merge the changes

![](_page_34_Picture_0.jpeg)

![](_page_34_Picture_12.jpeg)

![](_page_35_Picture_0.jpeg)

![](_page_35_Picture_14.jpeg)

![](_page_36_Picture_0.jpeg)

![](_page_36_Picture_3.jpeg)

![](_page_37_Picture_0.jpeg)

![](_page_37_Picture_12.jpeg)

![](_page_38_Picture_0.jpeg)

![](_page_38_Picture_26.jpeg)

![](_page_39_Picture_0.jpeg)

![](_page_39_Picture_32.jpeg)

![](_page_40_Picture_0.jpeg)

![](_page_40_Picture_3.jpeg)

![](_page_41_Picture_0.jpeg)

 $Q$  CI/C

Lti Ana

X Sni

 Gitlab merge-request  $R$ Set a title and description  $\n **Psu**\n$ I'l Mer Assignees  $\n *Q*$  Sec **Dep** 国 Mor Person that repondes to  $t_{\texttt{max}}^{\text{inter}}$ Reviewers **M** Wik  $\bullet$  Sett Person to approuve this  $N$ 

![](_page_41_Picture_67.jpeg)

 $\mathcal{P}$  .

![](_page_42_Picture_0.jpeg)

 Gitlab merge-request Scrolling down we can see Changes Commits

![](_page_42_Picture_22.jpeg)

![](_page_42_Picture_23.jpeg)

![](_page_43_Picture_0.jpeg)

- Settings -> General
- Merge request approvals # reviewers that must approve

![](_page_43_Picture_30.jpeg)

### **Approval settings**

Define how approval rules are applied to merge requests. Learn more.

Prevent approval by author.

• How this scenario would work with gitlab review?

![](_page_44_Figure_3.jpeg)

• How this scenario would work with gitlab review?

![](_page_45_Figure_3.jpeg)

![](_page_46_Picture_0.jpeg)

- Work on a multi-tenant gitlab project
	- Precommit add basic coding checks style
	- merge request
	- review process
	- approval system